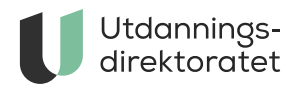

## Betalmeg (Selvbetjeningsportalen)

Her finner du hjelp til å kunne registrere reise og honorar via id.port

**ARTIKKEL** | SIST ENDRET: 20.08.2019

[Logg inn i Betalmeg \(Selvbetjeningsportalen\)](https://selvbetjening.dfo.no)

## Spesielt for Utdanningsdirektoratet

Oppdraget du utfører for Utdanningsdirektoratet er koblet opp mot ett prosjektnummer. Prosjektnummeret og videre kontering må alltid legges inn under *Kostnadstilordning* på reiseregninger og honorarkrav. Informasjon om dette fås fra din kontaktperson i Utdanningsdirektoratet.

## **Reiseregning**

Ved registrering av utlegg må en velge riktig utgiftstype, med eller uten 12% mva. Har du benyttet fly eller hotell som Utdanningsdirektoratet har betalt, må du under utgiftsposter registrere:

- "Fly betalt av virksomhet" med kr 0 i kostnad. I "Beskrivelse" oppgir du flystrekningen.
- "Hotell betalt av virksomhet" med kr 0 i kostnad. I "Beskrivelse" oppgir du navn på hotell.

Følgende vedlegg skal lastes opp til reiseregningen:

- Program for arrangement du har deltatt på
- Utgifter til flybilletter som du har betalt selv
- Utgifter til overnatting som du har betalt selv
- Komfortbillett på tog
- Taxi
- Parkeringsavgift
- Utgifter til transport av nødvendig bagasje med det transportmiddel som benyttes
- Andre strengt nødvendige utgifter med bakgrunn i oppdraget eller reisens karakter

*Vedleggene lastes opp enkeltvis for hver utgiftspost.*

## **Honorar**

For honorar benyttes lønnart 5534 og for leder i møte benyttes 5511.

Følgende vedlegg skal lastes opp til honorarkrav:

- Timeliste
- Innkalling